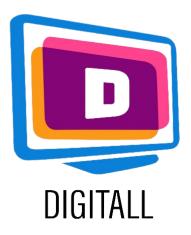

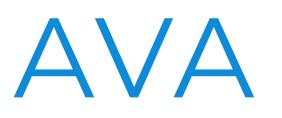

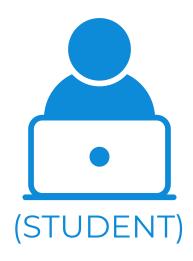

### **CAPTIONING TOOL**

#### **Description**:

AVA is a captioning tool used for the deaf and hard of hearing community. It provides immediate and accessible capition for students on multiple mediums; on conversation, online classroom, and more.

AVA uses human & artificial intelligencebased captions that come with speed and maximum accuracy. It will display captions on top of the video or presentation, so students can follow comfortably.

AVA is accessible for mobile, web, Mac and Windows.

### Accessible for:

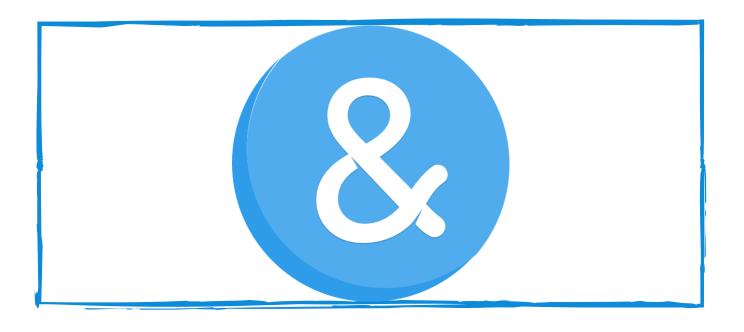

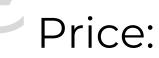

Free for most features.

Paid plans unlock higher quality captions and key features for students & professionals.

- Students who are deaf
- Students who are hard of hearning

### Accessibility Grade:

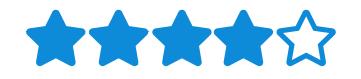

Ava is intuitive and will do most of the work for you, it takes a minute to get use to, but it is very useful overall.

### Practical Ideas:

- Use AVA when you have no deaf or hard-of-hearing students! This tool can be especially useful for students from disadvantaged backgrounds, that may or may not have quality earphones or headsets, for students who work in crowded or busy spaces at home, and more.
- Use Ava when you are recording a live class, this can help students follow along when they are re-viewing the material and playing back some content.

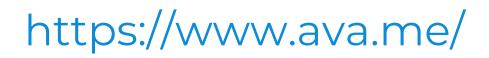

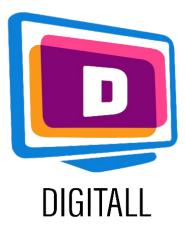

# HOW TO USE?

Ava is easy to use. It is a sofware that downloads onto your computer, it is not too heavy and doesn't require installation. It is ready to use, and has setting to adapt your preferences.

## Step 1.

On the main page: https://www.ava.me/, click on 'Get started'.

This will take you to the lanch of Ava. When launching, Ava will download itself, and you will just have to open it.

Create an account, then, select 'how you identify'. This will adapt your layout.

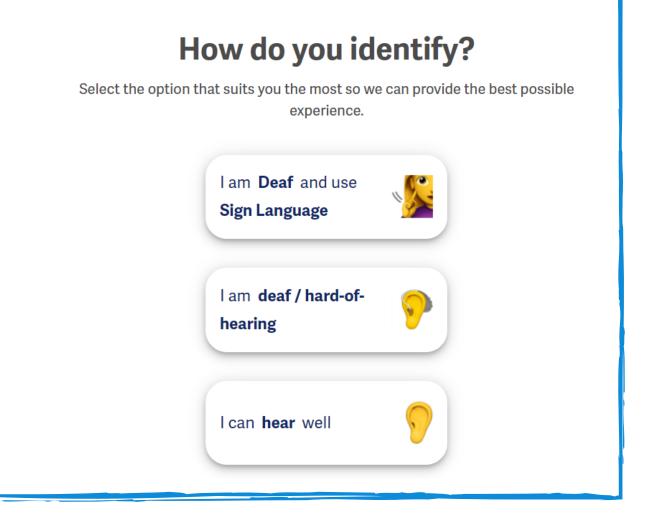

# E YouTube<sup>st</sup> Search Q .

### Step 2.

Once your set up is complete, you can start the program!

Ava will caption everything, from videos, to online meeting. As long as there is sound coming from your computer, Ava will provide caption.

They will appear at the bottom of your screen (see image).

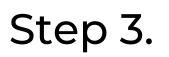

Lastly, you receive the transcript of the meeting you just attended. You can edit it and keep it for further references.

You can adjust your settings as well, change the spacing, the contrast and more.

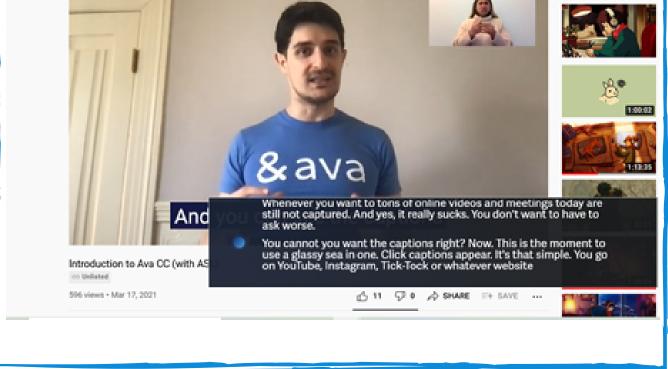

|                                    | - 0                                                                                                    |
|------------------------------------|----------------------------------------------------------------------------------------------------|
| ∎ 🕲 ava                            | So Improve accuracy Invite Participe                                                                                                    |
| Camille                            | So You                                                                                                    |
| camille@logopsycom.com<br>Ava free | I'm going to put sound on for a second.                                                                                                    |
| New Conversation                   | Whenever you want to tons of online videos and meetings today are still not<br>captured. And yes, it really sucks. You don't want to have to ask worse.                                                                                                    |
| 🖬 Ava Mic 👻                        | You cannot you want the captions right? Now. This is the moment to use a glassy<br>sea in one. Click captions appear. It's that simple. You go on YouTube, Instagram,<br>Tick-Tock or whatever website you want. And you can see the captions with the           |
| Caption settings                   |                                                                                                    |
| Font size                          | You will then be able to save transcripts and if you click the arrows, you will go in<br>transcript, you where you will find more settings. That's it, you know, so let's say you<br>have an online meeting or event, you need some Zoom or another platform and |
| 🗇 Hide curse words 🗨               | you're not seeing the captions or don't panic just open a VAR CC and look for the<br>settings on the window and set, you speakers Ava speakers. For example, on Zoom, I<br>see.                                                                                  |
| 🕽 Dark.mode 🛛 🔳                    | My speakers to Ava speakers. So now usually only to do it once it will remember it<br>for the next time. Now, you know how to caption any online reading.                                                                                                    |
| Spoken language:                   | So how does it work? Now uses both automated captions and professional<br>captioner together. This microphone with the light blue uses three captions. It's                                                                                                    |
| English (United ~                  |                                                                                                    |
| States)                            | Session up to 40 minutes and it's perfect for videos. For example, if you need better<br>accuracy, for example, in meetings or in trainings, you can change it in                                                                                                |
| Export Transcripts                 |                                                                                                    |

### https://www.ava.me/